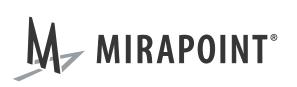

# Mail Crawler for IBM Lotus Notes Installation Guide

Release N/A May 2010 Part Number 010-00762c

This manual supports all releases of the Archive Operating System (AOS) until further notice.

The Mirapoint Software and Mirapoint documentation are Copyright © 1998-2010 Mirapoint Software, Inc. All Rights Reserved. You may not print, copy, reproduce, modify, distribute or display this work in hard copy, electronic, or any other form, in whole or in part, by any electronic, mechanical, or other means, without the prior written consent of Mirapoint Software, Inc., except that you are permitted to make one copy for archival purposes only in connection with the lawful use and operation of this software.

Mirapoint, RazorGate, and the Mirapoint logo are registered trademarks of Mirapoint Software, Inc. Mirapoint Message Server, Mirapoint Directory Server, Mirapoint Operations Console, RazorSafe, DirectPath, WebMail Direct, WebCal Direct, and GroupCal Direct are trademarks of Mirapoint Software, Inc.

Mirapoint integrates third party software programs within the Mirapoint Software, which are subject to their own license terms. If the user does not agree to abide by the applicable license terms for the integrated third party software programs as defined by the Mirapoint Software License Agreement, then you may not install or operate the Mirapoint Software. These software license agreements, including the Mirapoint Software License Agreement, Red Hat End User License Agreement, and Open LDAP Public License, can be viewed at http://www.mirapoint.com/licenses/thirdparty/eula.php.

Portions of this product are Copyright © 1982, 1986, 1989, 1991, 1993 the Regents of the University of California. All Rights Reserved.

Portions of this product are Copyright © Dell Inc. Used with permission.

Portions of this product are Copyright © 2008 Red Hat, Inc. All Rights Reserved. The "Red Hat" trademark and the "Shadowman" logo are registered trademarks of Red Hat, Inc. in the U.S. and other countries.

Portions of this product are Copyright © 1997, 1998 FreeBSD, Inc. All Rights Reserved.

Portions of this product are Copyright © 1996-1998 Carnegie Mellon University. All Rights Reserved.

Portions of this product are Copyright © 1997-1998 the Apache Group. All Rights Reserved.

Portions of this product are Copyright © 1987-2006 Larry Wall. All Rights Reserved. See http://www.perl.org.

Portions of this product are Copyright © 1990, 1993-1997 Sleepycat Software. All Rights Reserved.

This software is derived in part from the SSLava<sup>™</sup> Toolkit, which is Copyright © 1996-1998 by Phaos Technology Corporation. All Rights Reserved.

Portions of this product are Copyright © 1998, 1999, 2000 Bruce Verderaime. All Rights Reserved.

Portions of this product are Copyright © 1999-2003 The OpenLDAP Foundation, Redwood City, California, USA. All Rights Reserved. Permission to copy and distribute verbatim copies of this document is granted.

OpenLDAP is a registered trademark of the OpenLDAP Foundation.

Macintosh is a trademark of Apple Computer, Inc.

Windows, Outlook, Exchange, and Active Directory are trademarks of Microsoft Corporation.

Java and Solaris are trademarks of Sun Microsystems, Inc.

Linux is a registered trademark of Linus Torvalds.

All other trademarks are the property of their respective owners.

OTHER THAN ANY EXPRESS LIMITED WARRANTIES THAT MIRAPOINT PROVIDES TO YOU IN WRITING, MIRAPOINT AND MIRAPOINT'S LICENSORS PROVIDE THE SOFTWARE TO YOU "AS IS" AND EXPRESSLY DISCLAIM ALL WARRANTIES AND/OR CONDITIONS, EXPRESS OR IMPLIED, INCLUDING, BUT NOT LIMITED TO, THE IMPLIED WARRANTIES OF MERCHANTABILITY AND FITNESS FOR A PARTICULAR PURPOSE. IN NO EVENT SHALL MIRAPOINT'S LICENSORS BE LIABLE FOR ANY DIRECT, INDIRECT, INCIDENTAL, SPECIAL, EXEMPLARY OR CONSEQUENTIAL DAMAGES, HOWEVER CAUSED AND ON ANY THEORY OF LIABILITY (INCLUDING NEGLIGENCE OR OTHER TORT), ARISING IN ANY WAY OUT OF YOUR USE OF THE SOFTWARE, EVEN IF ADVISED OF THE POSSIBILITY OF DAMAGES. MIRAPOINT'S LIABILITY SHALL BE AS LIMITED IN THE LICENSE AGREEMENT.

# Installing the Mail Crawler for IBM Lotus Notes

The Mail Crawler application helps archive historical emails (i.e., emails that were already delivered to users' email databases before you installed a RazorSafe appliance).

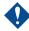

The Mail Crawler only works through an IBM Lotus Notes client. It is *not* designed to work through a web browser.

The Mail Crawler looks through all of the mail databases you specify and copies emails into a mail journal that your email archiving appliance will archive from. Administrators can control the following features:

- Which mail servers are involved
- Which email databases to archive
- The Archive all email sent/received before... date
- The maximum number of documents per email journal database
- The maximum number of minutes per hour that an agent will run

By creating one or more Configuration Documents, an agent automatically wakes up hourly on all servers where the Mail Crawler application resides and checks the Configuration Documents to see what it should do, if anything. If there are no open Configuration Documents, the agent shuts down immediately.

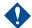

The <u>blue</u>, <u>underlined text</u> represent hypertext links in the online version of this manual. To view the online version of this manual and make use of these links, open the application and select **About this Database** from the **Help** menu.

### Installing the Mail Crawler

To install the Mail Crawler for Lotus Notes:

1. On the servers containing mail databases you wish to retroactively archive, find out what the maximum run-time allowed for agents is. You will need this information when creating Configuration Documents, or else the email servers might abort the agent without giving it a chance to save its progress.

To obtain this information, complete the following steps for each server:

- a. Open the server document for the email server in your domain's address book.
- b. Go to the Server Tasks tab within the document.
- c. Within the Server Tasks tab, click the Agent Manager tab.
- d. There are two columns of settings, one is for daytime, and the other is for nighttime. In each column there is a number of minutes for Max
  LotusScript/Java execution time. Write down the lesser of these two numbers. You will need this when creating your Configuration Documents.
- 2. Copy (not replicate) this database onto one of your mail servers.
  - a. Make sure to copy Application design and documents.
  - b. Deselect Access Control List.
  - c. Click OK to start copying the database.
  - d. If the database does not open automatically, then open it manually.
  - e. Proceed to step 3.
- 3. Set <u>this database's Access Control List</u> so that only you and other administrators can see this database. The following permissions should also be applied:
  - All mail servers should have at least read access (i.e., Manager access) or else any future updates might not replicate.
  - Administrators should have access (i.e., Editor access) to update the design of this database.
  - Anonymous access should be No Access (to prevent web access).
- 4. Sign this database.

If you have access to an ID that can read all mail in your domain (i.e., has read access to all mail databases on your Domino servers), then you can:

- a. Switch to that ID if you are not using it already.
- b. Sign this database design with the ID.

Alternatively, you can use the Lotus Notes Administrator client to sign this database with your ID or the server's ID by completing the following steps:

- a. Open the Lotus Notes Administrator client.
- b. From the menu, select File > Open Server and open the server containing your copy of this database.
- c. Select the Files tab.

- d. Navigate to and right-click on your copy of this database, then select Sign.
- e. Select which ID to sign it with. If all email databases are on this server, or the server is a member of a group that has access to all email databases (e.g., LocalDomainServers) then you might want to sign it using the server's ID.
- f. Make sure All Design Documents is selected.
- g. Click OK.
- 5. <u>Create the mail journal database</u> or use an existing one. Make sure to remember the file pathname. Most mail journal databases are not displayed in the **Open Database** dialog box.
- 6. Create a person document for RazorSafe in your domain address book:
  - a. Open the names.nsf database on the server and create a new person document.
  - b. Specify a username and password within the document.
  - c. As this new user's mail file, type in the file pathname to the journal database you specified in step 5.
- 7. Set up RazorSafe to pull from the journal database. For more information, see the Mirapoint RazorSafe product documentation, accessible from the Mirapoint Support website's Information Library.
- 8. Complete the following steps for each additional mail server:

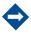

If mail databases are replicated to multiple servers, then choose only the servers where you need to access all existing email.

- a. <u>Create a replica of this database</u> on the additional server.
- b. Ensure that the mail servers are set up to regularly replicate this database between themselves automatically.
- c. <u>Create the mail journal database on the additional server</u> or use an existing one. Make sure to remember the file pathname.
- 9. Create Configuration Documents. For more information, see Creating Configuration Documents on page 6.
- Enable Back-end Processing, by opening this database and selecting <u>Enable/</u> <u>Disable Automated Processing</u> from the Actions menu.
- 11. Periodically check the database. Documents are processed every hour. If there are any errors, you should be able to find the specific problem databases in the **Databases By Status** view.
- 12. When all Configuration Documents are complete:
  - Make sure all mail journals you created for this process are empty.
  - o Delete all mail journals databases you created for this process.
  - Delete the Mail Crawler application. If you want to leave the Crawler on your server, it would be best to <u>disable automated processing</u> (see step 10).

## Creating Configuration Documents

A single Configuration Document cannot apply to multiple servers, but you can create multiple Configuration Documents for the same server.

To create a Configuration Document, open a view of Configuration Documents in this database and click **Create Configuration**. Configurations go through the following statuses:

- Pending No processing has been attempted on this configuration document.
- **Creating Pointers** The Mail Crawler is creating database documents (see below) relevant to this Configuration Document.
- In Process The Mail Crawler is copying email into the specified journal database.
- Error (will try later) There were errors during processing this Configuration Document.
- Error (stopped) There were errors during processing of this Configuration Document and the Mail Crawler will not try again until the user changes the status.
- **Completed** All relevant databases have been successfully copied into the journal database.
- Canceled User has canceled processing of this Configuration Document.

You can change the staus of one or more Configuration Documents by selecting Actions > Change Status on Selected Documents from the menu.

After the **Creating Pointers** status is completed, changes to Configuration Documents do not affect Database Documents.

If you need to increase the number of databases or set the All Email Before date to a later date, you can make and save your changes now. The Mail Crawler will not update existing Database Documents unless the Database Document's All Before date field is increased to a later date. If the Configuration Document was changed to exclude this database, you will also need to change the Database Document's status to Canceled.

 $\diamondsuit$ 

If you have a backup mail server that only shares replicas of mail files found on other servers, you should not archive the backup server's email since it will duplicate efforts.

When a Configuration Document is in the **Creating Pointers** status, it checks for Database Documents (see Creating Database Documents on page 7) that already exist, by replica ID, before creating a new one. If you are concerned that two servers might share replicas of one or more mail files, then:

- 1. Create a Configuration Document for one of the servers.
- 2. Wait until that Configuration Document has passed through the Creating Pointers status.
- 3. Wait until this information has replicated to the other server.
- 4. Create a Configuration Document on the other server.

#### Creating Database Documents

Database Documents are automatically created by the Mail Crawler during the **Creating Pointers** phase of the Configuration Documents process (see Creating Configuration Documents on page 6). You cannot manually edit Database Documents.

Database Documents keep track of the last document the Mail Crawler worked on in that database. Databases go through the following statuses:

- Pending No processing has been attempted on this database.
- In Process The Mail Crawler is copying email into the specified journal database.
- Error (will try later) There were errors during processing this database.
- Error (stopped) There were errors during processing of this database that were serious, such as not finding key design elements common to all email databases.
- Completed All relevant documents have been successfully copied into the journal database.
- Canceled User has canceled processing of this Database Document.

You can change the status of one or more Database Documents by selecting Actions > Change Status on Selected Documents from the menu.

#### MIRAPOINT SOFTWARE, INC. SOFTWARE LICENSE AGREEMENT

PLEASE READ THIS SOFTWARE LICENSE AGREEMENT ("LICENSE") CAREFULLY BEFORE DOWNLOADING OR OTHERWISE USING THE SOFTWARE. BY DOWNLOADING, INSTALLING OR USING THE SOFTWARE, YOU ARE AGREEING TO BE BOUND BY THE TERMS OF THIS SOFTWARE LICENSE AGREEMENT.

IF YOU DO NOT AGREE TO THE TERMS OF THIS LICENSE, YOU ARE NOT AUTHORIZED TO DOWNLOAD OR USE THIS SOFTWARE.

1. Scope. This License governs you ("User") and your use of any and all computer software, any printed or electronic documentation, or other code, whether on disk, in read only memory, or on any other media (collectively, the "Mirapoint Software") provided to you as part of or with a Mirapoint Product.

2. License, not Sale, of Mirapoint Software. The Mirapoint Software is licensed, not sold, to User by MIRAPOINT SOFTWARE, INC. or its affiliate, if any ("Mirapoint"). USER MAY OWN THE MEDIA ON WHICH THE MIRAPOINT SOFTWARE IS PROVIDED, BUT MIRAPOINT AND/OR MIRAPOINT'S LICENSOR(S) RETAIN TITLE TO THE MIRAPOINT SOFTWARE. The Mirapoint Software installed on the Mirapoint Product and any copies which this License authorizes the User to make are subject to this License.

3. Permitted Uses. This License allows User to use the pre-installed Mirapoint Software exclusively on the Mirapoint Product on which the Mirapoint Software has been installed. With respect to Mirapoint Software [identified by Mirapoint as the "administrative application"] that has not been preinstalled on the Mirapoint Product, this License allows you to copy, use and install such Mirapoint Software on one or more administrative workstations on which the Mirapoint Software is supported. User may make copies of the Mirapoint Software in machine-readable form for backup purposes only, provided that such backup copy must include all copyright and other proprietary information and notices contained on the original.

4. Proprietary Rights; Restrictions on Use. User acknowledges and agrees that the Mirapoint Software is copyrighted and contains materials that are protected by copyright, trademark, trade secret and other laws and international treaty provisions relating to proprietary rights. User may not remove, deface or obscure any of Mirapoint's or its suppliers' proprietary rights notices on or in the Mirapoint Software or on output generated by the Mirapoint Software. Except as permitted by applicable law and this License, you may not copy, decompile, reverse engineer, disassemble, modify, rent, lease, loan, distribute, assign, transfer, or create derivative works from the Mirapoint Software. Your rights under this License will terminate automatically without notice from Mirapoint if you fail to comply with any term(s) of this License. User acknowledges and agrees that any unauthorized use, transfer, sublicensing or disclosure of the Mirapoint Software may cause irreparable injury to Mirapoint, and under such circumstances, Mirapoint shall be entitled to equitable relief, without posting bond or other security, including but not limited to, preliminary and permanent injunctive relief.

5. Third Party Programs. Mirapoint integrates third party software programs with the Mirapoint Software which are subject to their own license terms. These license terms can be viewed at http://www.mirapoint.com/licenses/thirdparty/eula.php. If User does not agree to abide by the applicable license terms for the integrated third party software programs, then you may not install the Mirapoint Software.

6. Disclaimer of Warranty on Mirapoint Software. User expressly acknowledges and agrees that use of the Mirapoint Software is at your sole risk. Unless Mirapoint otherwise provides an express warranty with respect to the Mirapoint Software, the Mirapoint Software is provided "AS IS" and without warranty of any kind and Mirapoint and Mirapoint's licensor(s) (for the purposes of provisions 5 and 6, Mirapoint and Mirapoint's licensor(s) shall be collectively referred to as "Mirapoint") EXPRESSLY DISCLAIM ALL WARRANTIES AND/OR CONDITIONS, EXPRESS OR IMPLIED, INCLUDING, BUT NOT LIMITED TO, THE IMPLIED WARRANTIES OF MERCHANTABILITY AND FITNESS FOR A PARTICULAR PURPOSE. IN ADDITION, MIRAPOINT DOES NOT WARRANT THAT THE MIRAPOINT SOFTWARE WILL MEET YOUR REQUIREMENTS, OR THAT THE MIRAPOINT SOFTWARE WILL RUN UNINTERRUPTED OR BE ERROR-FREE, OR THAT DEFECTS IN THE MIRAPOINT SOFTWARE WILL BE CORRECTED. SOME JURISDICTIONS DO NOT ALLOW THE EXCLUSION OF IMPLIED WARRANTIES OR OTHER DISCLAIMERS, SO THE ABOVE EXCLUSION OR DISCLAIMERS MAY NOT APPLY TO YOU.

7. Limitation of Liability. UNDER NO CIRCUMSTANCES, INCLUDING NEGLIGENCE, SHALL MIRAPOINT BE LIABLE FOR ANY INCIDENTAL, SPECIAL, INDIRECT OR CONSEQUENTIAL DAMAGES ARISING OUT OF OR RELATING TO THIS LICENSE. FURTHER, IN NO EVENT SHALL MIRAPOINT'S LICENSORS BE LIABLE FOR ANY DIRECT, INDIRECT, INCIDENTAL, SPECIAL, EXEMPLARY OR CONSEQUENTIAL DAMAGES (INCLUDING BUT NOT LIMITED TO PROCUREMENT OF SUBSTITUTE GOODS OR SERVICES, LOSS OF USE, DATA OR PROFITS OR INTERRUPTION), HOWEVER CAUSED AND ON ANY THEORY OF LIABILITY (INCLUDING NEGLIGENCE OR OTHER TORT), ARISING IN ANY WAY OUT OF YOUR USE OF THE SOFTWARE OR THIS AGREEMENT, EVEN IF ADVISED OF THE POSSIBILITY OF DAMAGES. SOME JURISDICTIONS DO NOT ALLOW THE LIMITATION OF INCIDENTAL OR CONSEQUENTIAL DAMAGES SO THIS LIMITATION MAY NOT APPLY TO YOU. In no event shall Mirapoint's total liability to you for all damages exceed the amount paid for this License to the Mirapoint Software.

8. Export Control. As required by the laws of the United States and other countries, User represents and warrants that it: (a) understands that the Mirapoint Software and its components may be subject to export controls under the U.S. Commerce Department's Export Administration Regulations ("EAR"); (b) is not located in a prohibited destination country under the EAR or U.S. sanctions regulations (currently Cuba, Iran, Iraq, North Korea, Sudan and Svria, subject to change as posted by the United States government); (c) will not export, re-export, or transfer the Mirapoint Software to any prohibited destination or persons or entities on the U.S. Bureau of Industry and Security Denied Parties List or Entity List, or the U.S. Office of Foreign Assets Control list of Specially Designated Nationals and Blocked Persons, or any similar lists maintained by other countries, without the necessary export license(s) or authorizations(s); (d) will not use or transfer the Mirapoint Software for use in connection with any nuclear, chemical or biological weapons, missile technology, or military end-uses where prohibited by an applicable arms embargo, unless authorized by the relevant government agency by regulation or specific license; (e) understands and agrees that if it is in the United States and exports or transfers the Mirapoint Software to eligible users, it will, to the extent required by EAR Section 740.17(e), submit semi-annual reports to the Commerce Department's Bureau of Industry and Security, which include the name and address (including country) of each transferee; and (f) understands that countries including the United States may restrict the import, use, or export of encryption products (which may include the Mirapoint Software and the components) and agrees that it shall be solely responsible for compliance with any such import, use, or export restrictions.

9. Miscellaneous. This License will be governed by and construed in accordance with the laws of the State of California, U.S.A., without reference to its conflict of law principles. If a court of competent jurisdiction finds any provision of this License invalid or unenforceable, that provision will be amended to achieve as nearly as possible the same economic effect as the original provision and the remainder of this License will remain in full force. Failure of a party to enforce any provision of this License shall not waive such provision or of the right to enforce such provision. This License sets forth the entire agreement between the parties with respect to your use of the Mirapoint Software and supersedes all prior or contemporaneous representations or understandings regarding such subject matter. No modification or amendment of this License will be binding unless in writing and signed by an authorized representative of Mirapoint. You will not export, re-export, divert, transfer or disclose, directly or indirectly, the Mirapoint Software, Mirapoint Products or any technical information and materials supplied under this Agreement without complying strictly with the export control laws and all legal requirements in the relevant jurisdiction, including without limitation, obtaining the prior approval of the U.S. Department of Commerce.